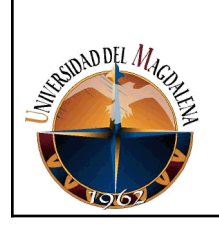

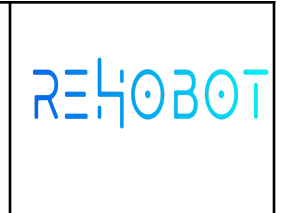

### **TÍTULO DE INFORME:**

#### **DESARROLLO DE UN SISTEMA DE CORTE Y PESAJE DE BANANO PARA EMPRESAS DEL SECTOR "IWON"**

#### **PRESENTADO POR:**

JOSE DAVID BRUGÉS CERVANTES

**Código:**

2013214024

#### **PRESENTADO A:**

Luis Del Cristo Garrido Barrios **Tutor de prácticas profesionales**

Andrés Arturo Camargo Ripoll **Jefe inmediato empresa**

**UNIVERSIDAD DEL MAGDALENA FACULTAD DE INGENIERÍA INGENIERIA DE SISTEMA**

**Fecha de entrega: 29/07/2021**

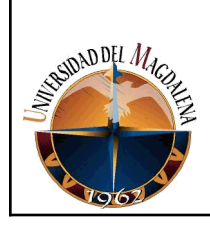

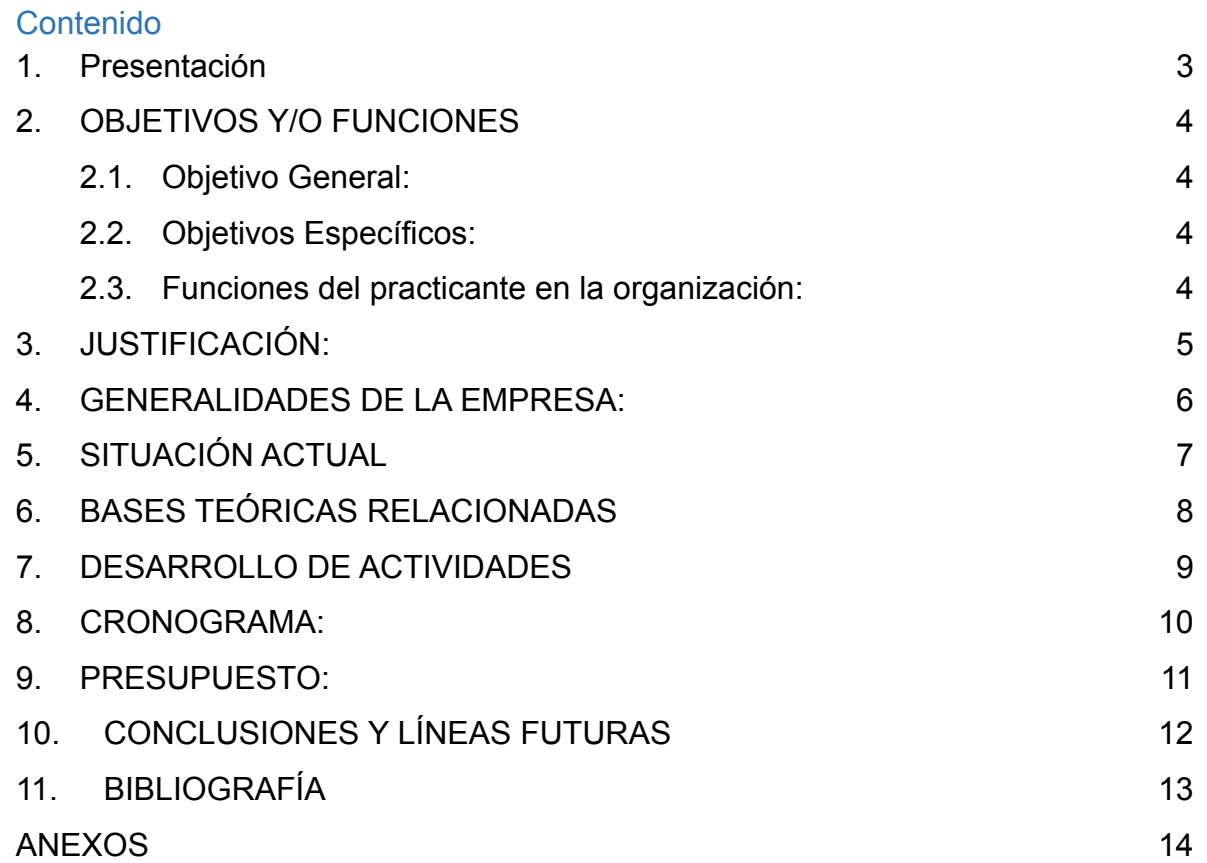

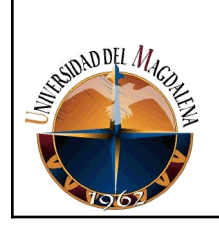

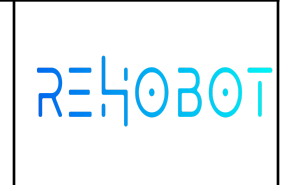

## <span id="page-2-0"></span>**1. PRESENTACIÓN**

Teniendo en cuenta las necesidades del sector bananero respecto al proceso de calidad y producción para la exportación de banano dado su crecimiento del 12,6% según los datos de la Sociedad Portuaria de Santa Marta y de la firma Smitco, el número de cajas exportadas pasó de 15.9 millones en el 2018 a 17.9 millones en el 2019, lo que implicó un crecimiento de 2 millones de cajas en el periodo comparado. En el Caribe colombiano se produce el 39,2 por ciento del banano que se vende al mundo, cuyo destino principal son los puertos de Bélgica, Estados Unidos, Reino Unido, Italia, Alemania y los Países Bajos.

La actividad bananera en el país se ubica en el tercer lugar del escalafón de productos agrícolas exportables. En el Magdalena y La Guajira se generan 15.000 empleos directos y 35.000 indirectos, lo que posiciona al sector como una agente dinamizador de la economía.

En el Magdalena hay cerca de 12.500 hectáreas sembradas de banano, en La Guajira cerca de 2.000 y en el Cesar unas 400 hectáreas.

El dirigente gremial de Asbama José Francisco Zúñiga Cotes destacó la alta formalidad que hay en el sector bananero y señaló que actualmente se están generando cerca de 50.000 empleos entre directos e indirectos. (Iguarán, 2019)

Basados en esto la empresa **REHOBOT TECHNOLOGIES COLOMBIA SAS** toma la decisión de crear un indicador de pesaje inteligente nativo android con el objetivo de brindar al sector bananero una herramienta hecha a medida que permita fortalecer su producción, control y calidad. Siendo estos más eficientes brindando una mayor comodidad y agilidad a los trabajadores en sus jornadas de trabajo.

Una herramienta totalmente compatible con sistemas de gestión y producción como son S.M. SOLUTIONS, BANASOFT y HOJAS DE CÁLCULO los cual permite el análisis y almacenamiento de datos del pesaje, así como, mejorar los procesos de control de inventarios, operaciones en la planta, estadísticas y efectividad administrativa. Adicionalmente ofrece otras ventajas relacionadas con costos, calidad y cumplimiento de estándares de producción.

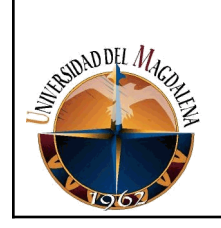

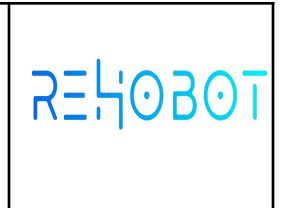

## <span id="page-3-0"></span>**2. OBJETIVOS Y/O FUNCIONES**

#### <span id="page-3-1"></span>**2.1. Objetivo General:**

Desarrollar un sistema de corte y pesaje de banano para empresas del sector que permita a las bananeras el registro y control durante los procesos de producción.

#### <span id="page-3-2"></span>**2.2. Objetivos Específicos:**

- 1. Analizar los factores o procesos que incluye la recepción de la fruta en la barcadilla hasta el embalaje y entrega a la empresa transportadora.
- 2. Diseñar las diferentes vistas para el proceso de peso y corte.
- 3. Construir los diferentes módulos que el software requiera.
- 4. Realizar diferentes tipos de pruebas que garanticen altos estándares de calidad del software.

#### <span id="page-3-3"></span>**2.3. Funciones del practicante en la organización:**

- 1. Entendimiento y levantamiento de requerimientos de software.
- 2. Desarrollo de software en sus diferentes capas: presentación, aplicación, bases de datos, reglas de negocio.
- 3. Construcción de bases de datos.
- 4. Migración de datos.
- 5. Pruebas técnicas de software.
- 6. Acompañamiento a implementación de software.
- 7. Soporte de sistemas de información en ambiente de producción.
- 8. Elaboración de actas e informes relacionados con las actividades.

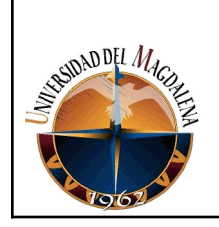

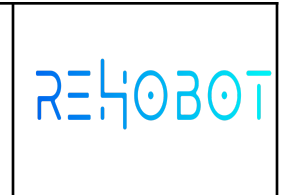

## <span id="page-4-0"></span>**3. JUSTIFICACIÓN:**

El motivo por el cual se decide realizar el proyecto es debido a que actualmente el proceso de control y producción para exportación de banano se realiza de forma manual, desde el cargue del racimo a la garrucha después hacia la báscula dónde se toma el peso y se almacena en un libro para después pasar nuevamente el racimo al cable vía y por último ir a la siguiente estación que es la barcadilla, así sucesivamente con cada uno. Ocasionando una disminución en el rendimiento, la eficiencia del proceso, deterioro de la fruta, deterioro del estado físico y ergonómico del trabajador. Dejando como problemática los posibles datos inexactos productos del tedioso proceso (calidad de la información) causando una disminución productiva ( banano en perfecto estado pasado como rechazo) y poca agilidad en los procesos.

Por otro lado se encuentra el proceso de repesaje de cajas que en la actualidad los registros se llevan de forma manual en un libro y muchos de estos datos tales como el peso de la fruta, peso del cartón, tipo de caja, la tara, entre otros datos. Sufren alteraciones o equivocaciones por parte del operador en el momento de ser almacenados dado a la rapidez que se requiere en la dinámica de repesaje cada vez que una caja pasa por los rieles para ser depositados en el camión que pertenece a la transportadora encargada.

Lograr que se realice todos estos registros y controles del proceso por medio del sistema de la empresa. Llevará a que exista mayor veracidad y control de la información, debido a que va a quedar constancia de cada registro mejorando el control, almacenamiento y procesamiento de la información; Debido a que el proceso manual presentaba diferencias entre los resúmenes operativos y logísticos del día de corte. Además de lo que se haya tenido en cuenta en los procesos complementarios para el pesaje de banano y repesaje de cajas como lo son los registros de las cuadrillas que traen el racimo a la barcadilla que en la actualidad se almacenan los datos en un libro para al finalizar la jornada liquidar el día de trabajo (peso racimo).

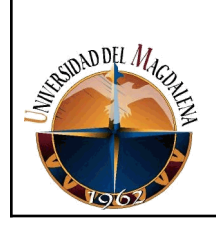

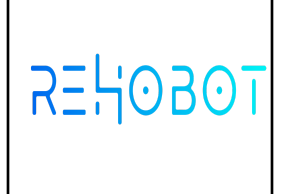

## <span id="page-5-0"></span>**4. GENERALIDADES DE LA EMPRESA:**

Rehobot Technologies Colombia, es una sucursal de sociedad extranjera especializada en el área de tecnología, puntualmente en el desarrollo de software y hardware, la cual se dedica a proporcionar soluciones tecnológicas altamente especializadas y personalizadas para sus diversos clientes.

Rehobot cuenta con dos oficinas a nivel nacional: La sede principal, ubicada en Bogotá D.C., y una sede adicional ubicada en Santa Marta. Su casa matriz se encuentra ubicada en Malta.

**La Misión** de la sucursal es construir, con cada proyecto y cada producto que realizan, una imagen de confianza, eficiencia, calidad y seguridad para todas las personas que conocen de sus servicios y, sobre todo, para sus clientes nacionales e internacionales.

**La Visión** es consolidarse como una empresa líder y revolucionaria en el área de tecnología, la cual sea tomada siempre como punto de referencia por sus altos estándares de calidad e innovación.

Dentro del organigrama de la sucursal, es importante destacar que está compuesto por 4 Departamentos (Dpto. Administrativo, Dpto. Legal, Dpto. Comercial y Dpto. Desarrollo), los cuales se encuentran supervisados por la Gerencia y, esta última, debe responder a Presidencia.

La estructura de cada uno de los Departamentos, puede cambiar dependiendo del plan de ejecución de funciones que decida el Director del Departamento. Finalmente, el proceso de selección establecido para la selección de un practicante consiste de 3 simples pasos:

1. El primero consiste en la solicitud por parte del candidato a la sucursal, la cual puede ser de forma escrita o de forma verbal. Dicha solicitud debe especificar el tipo de prácticas que está interesado en realizar y debe ser presentada a la persona encargada por el Dpto. Administrativo de la sucursal.

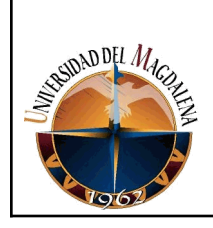

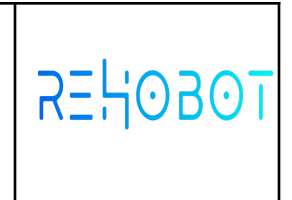

- 2. Realizar la entrega de los documentos solicitados por parte de Rehobot Colombia al candidato.
- 3. Consiste en una entrevista, realizada por un delegado del Departamento en el cual se realizan las prácticas, para determinar si el candidato cumple con el conocimiento y con las aptitudes requeridas para realizar las funciones que le serían asignadas. (7)

# <span id="page-6-0"></span>**5. SITUACIÓN ACTUAL**

**Problemática:** No tener un registro y control que surgen durante la dinámica del proceso de repeso de cajas y racimos en las fincas o empresas bananeras trayendo pérdidas del producto (banano) ya que la información es manipulada para enviar menos al distribuidor que se encarga de recoger la fruta y exportarla además de que se hace pasar una mayor cantidad como rechazo para la venta informal de terceros. Otros factores que afectan son los largos tiempos durante el proceso de corte de banano y la pérdida de información valiosa para el productor y la comercializadora.

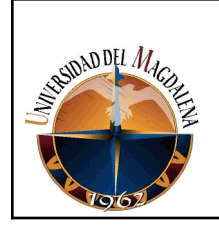

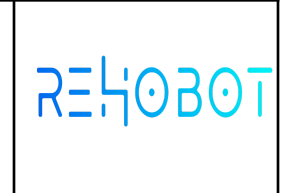

# <span id="page-7-0"></span>**6. BASES TEÓRICAS RELACIONADAS**

De las primeras asignaturas que me impulsaron para iniciar con el proyecto de la aplicación móvil fue **Ingeniería del Software,** ya que se necesitó recopilar información para generar un informe y mostrar la respectiva comparación, donde las técnicas que se pueden usar para la adquisición de datos relacionados son: Entrevista, cuestionario abierto, cuestionario cerrado, encuesta, la observación, diccionario de datos, diagrama de flujos, entre otros, dando así que el método utilizado en esta ocasión fue la entrevista y la observación, Luego se continuó con **DOTI,** analizar cada actividad, identificar subprocesos que conforman algún proceso principal o definir los puntos en que se entra en contacto con otros procesos; después fue necesario el uso de **BASES DE DATOS** porque necesitaba tener conocimiento de procedimientos y funciones escalares y relaciones de tablas para poder entender cómo se estaba guardando la información en el sistema y cuando se requería la información para conocer cómo se distribuye al momento de ser solicitada por el cliente, cual es de auditoría y cuál es la que se muestra ya que fue necesario que se tuviera idea de cuál es la diferencia de un procedimiento almacenado y una función, en qué difiere una función escalar de una de tabla o cuando es conveniente usar las vistas por cuestiones de velocidad en la consulta. Estos saberes previos o adquiridos durante las prácticas facilitan el desarrollo de las actividades del proyecto. Se continuó con la **Programación para móviles**, si bien es cierto los conocimientos impartidos a cerca de diferentes lenguajes de programación sirvieron para hacerme una idea de cómo es el manejo de una "*herramienta de desarrollo de una plataforma android nativa con android studio"* para usar en el desarrollo de esta. Por último, pero no menos importante, pienso que lo más relevante en la realización de los procesos que se me exigen en mis prácticas fue **La Lógica** adquirida a lo largo de toda mi carrera y con el pasar de todas las asignaturas de mi programa, todas y cada una de ellas han aportado una parte, pequeña o grande, pero han proporcionado una parte para formar el conocimiento que tengo hoy en día.

#### **1. Ingeniería Software.**

"La ingeniería de software es una disciplina formada por un conjunto de métodos, herramientas y técnicas que se utilizan en el desarrollo de

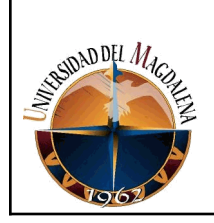

programas informáticos. Está trasciende las actividades de programación, siendo un pilar fundamental a la hora de crear software. Un ingeniero de software se encarga de toda la gestión del proyecto para que éste se pueda elaborar en un lapso de tiempo determinado y con el presupuesto previsto". (1)

#### **2. Diseño Organizacional de TI.**

"Las decisiones de diseño organizacional con frecuencia se basan en diagnósticos de múltiples factores, entre ellos el poder, la cultura, los comportamientos políticos y el diseño de los cargos/puestos de la organización. El diseño organizacional expresa los resultados de un proceso de toma de decisiones que incluye fuerzas ambientales, factores tecnológicos y elecciones estratégicas. Es decir:

- Facilitar el flujo de información y de toma de decisiones para satisfacer las demandas de los clientes, proveedores y dependencia reguladoras.
- Definir con claridad la autoridad y responsabilidad de trabajos, equipos, departamentos y divisiones.
- Crear los niveles de integración deseados entre trabajos, equipos, departamentos y divisiones construyendo procedimientos para una rápida respuesta a cambios en el ambiente". (2)

#### **3. Bases de Datos.**

"El término de bases de datos fue escuchado por primera vez en 1963, en un simposio celebrado en California, USA. Una base de datos se puede definir como un conjunto de información relacionada que se encuentra agrupada o estructurada.

Desde el punto de vista informático, la base de datos es un sistema formado por un conjunto de datos almacenados en discos que permiten el acceso directo a ellos y un conjunto de programas que manipulan ese conjunto de datos.

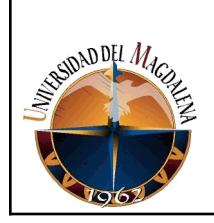

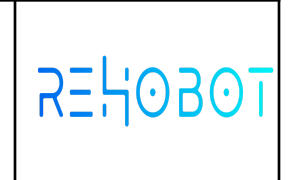

Cada base de datos se compone de una o más tablas que guardan un conjunto de datos. Cada tabla tiene una o más columnas y filas. Las columnas guardan una parte de la información sobre cada elemento que queramos guardar en la tabla, cada fila de la tabla conforma un registro." (3)

#### **4. Programación Web.**

La programación web consiste en la creación de páginas dinámicas mediante el uso de lenguajes de programación orientados a Web, ya sea Php, Angular, etc. Su principal diferencia con otros entornos es que la Web no tiene compilador por lo que, si ocurre un error, el programa lo mostrará tal y como lo interprete. (10)

#### **5. Programación Orientada a Objetos.**

"La POO es una forma especial de programar, este paradigma de programación es cercano a cómo expresamos las cosas en la vida real en nuestro día a día. Con la POO tenemos que aprender a pensar las cosas de una manera distinta para poder escribir nuestros programas en términos de objetos, propiedades y métodos. La POO tiene como principio que todo en la vida es un objeto programable, entonces para empezar a programar con este paradigma tendríamos que empezar con desarrollar nuestro pensamiento basado en objetos." (4)

#### **6. Algoritmo y programación.**

"En informática, un algoritmo es una secuencia de instrucciones secuenciales, gracias al cual pueden llevarse a cabo ciertos procesos y dar respuesta a determinadas necesidades o decisiones. Se trata de conjuntos ordenados y finitos de pasos, que nos permiten resolver un problema o tomar una decisión.

Los algoritmos no tienen que ver con los lenguajes de programación, dado que un mismo algoritmo o diagrama de flujo puede representarse en diversos lenguajes de programación, es decir, se trata de un ordenamiento previo a la programación.

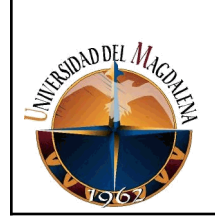

Visto así, un programa no es otra cosa que una serie compleja de algoritmos ordenados y codificados mediante un lenguaje de programación para su posterior ejecución en un computador." (5)

#### **7. Android Studio.**

Es el entorno de desarrollo integrado (IDE) oficial para el desarrollo de apps para Android y está basado en IntelliJ IDEA. Además del potente editor de códigos y las herramientas para desarrolladores de IntelliJ, Android Studio ofrece incluso más funciones que aumentan tu productividad cuando desarrollas apps para Android, como las siguientes: Un sistema de compilación flexible basado en Gradle, Un emulador rápido y cargado de funciones,, Un entorno unificado donde puedes desarrollar para todos los dispositivos Android, Aplicación de cambios para insertar cambios de código y recursos a la app en ejecución sin reiniciarla, Integración con GitHub y plantillas de código para ayudarte a compilar funciones de apps comunes y también importar código de muestra, Variedad de marcos de trabajo y herramientas de prueba, Herramientas de Lint para identificar problemas de rendimiento, usabilidad y compatibilidad de versiones, entre otros, Compatibilidad con C++ y NDK, Compatibilidad integrada con Google Cloud Platform, que facilita la integración con Google Cloud Messaging y App Engine. (8)

**Colear:** Consiste en recibir en una cuna acolchada que está sobre el hombro del operario, el racimo que va cortando el puyero para llevarlo cuidadosamente hasta el cable vía.

**Empinar:** Es recibir el racimo que trae el colero y colgarlo en la garrucha que está en el cable vía.

**Garruchar:** Es transportar los racimos cosechados a través del cable vía desde los lotes hasta las empacadoras.

**Barcadillero:** Esta labor se hace en el sitio denominado barcadilla, que se ubica en la entrada de la empacadora y donde el operario hace inspección

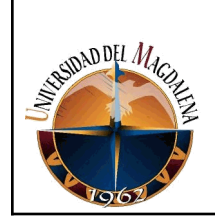

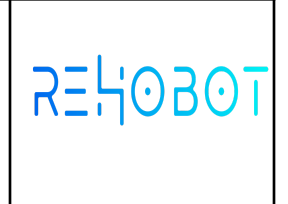

de calidad a los racimos para seleccionar las manos aptas de acuerdo a las especificaciones del embarque.

**Desmane:** Es la primera labor en el beneficio y consiste en separar las manos del racimo mediante la herramienta denominada desmanadora y depositar las manos seleccionas en el tanque de Desmane.

**Gurbia:** Consiste en dividir las manos en gajos más pequeños o "cluster" de acuerdo con las especificaciones de calidad. La herramienta utilizada es la Gurbia.

Los cluster seleccionados se pasan al siguiente tanque (tanque de desleche), allí la fruta sufre un proceso de sellamiento y no emite más látex.

**Pesaje de fruta:** Los cluster permanecen más o menos quince minutos en el tanque de desleche y luego se seleccionan y pesan en bandejas plásticas. Debe ir un peso neto mínimo de fruta de 19.1 kilos, ya que en el proceso de deshidratación durante el transporte, la fruta pierde peso y al comprador se le tiene que entregar un peso neto de fruta de 18.14 kilos por caja.

**Desinfección de fruta:** Es aplicar una solución de fungicida o desinfectante de tal manera que garantice un cubrimiento de las coronas y no permita que a los cluster les de enfermedades poscosecha.

**Empacado de cajas:** Esta labor la precede el sellado de fruta y la armada y pegada misma de la caja.Una vez empacados los bananos se procede al Tapado de cajas.

**Paletizado:** Es agrupar las cajas sobre una estiba de forma tal que facilite el transporte, cargue y descargue, manteniendo la calidad de la fruta.

cada uno de estos procesos es realizado desde tempranas horas del día y de forma manual, lo cual puede retrasar la producción ya que el registro de

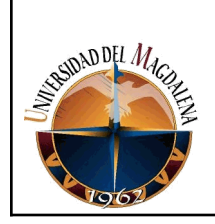

los datos se toma gran parte del proceso y se presta para que la no optimización de controles aumente el nivel de pérdidas de la fruta y los rechazos de cajas mal pesadas y con fruta no apta para la exportación. (11)

# <span id="page-12-0"></span>**7. DESARROLLO DE ACTIVIDADES:**

#### **Fase de análisis**

Los productores bananeros requerían una forma de regular los procesos de corte y pesaje donde se pudiese recopilar información detallada de estos y posteriormente analizar cada uno de los datos para evaluar los eventos y realizar una toma de decisiones basadas en la información recopilada.

Por tal motivo la empresa REHOBOT TECHNOLOGIES S.A.S solicitó la colaboración a su departamento de T.I con el fin de plasmar la necesidad del cliente bananero, en un prototipo que les ayudará a lograr que se realicen los registros y controles del proceso de corte y pesaje por medio del sistema IWON, el cual pretende obtener mayor veracidad y control de la información, además esta herramienta sería totalmente compatible con sistemas de gestión y producción como son S.M. SOLUTIONS, BANASOFT y HOJAS DE CÁLCULO los cuales permiten el análisis y almacenamiento de datos del pesaje, así como, mejorar los procesos de control de inventarios, operaciones en la planta, estadísticas y efectividad administrativa. Adicionalmente ofrece otras ventajas relacionadas con costos, calidad y cumplimiento de estándares de producción.

Por medio de visitas de campo en esta fase se determinaron los requerimientos básicos por parte del proceso de corte y pesaje de bananos especificados en los siguientes requerimientos:

- El sistema deberá permitir la autenticación de los usuarios.
- El sistema deberá permitir la el almacenar los datos de las fincas.
- El sistema deberá permitir la el almacenar los datos de los archivos de trabajo.
- El sistema deberá permitir la el almacenar registros de pesaje dentro de un archivo de trabajo

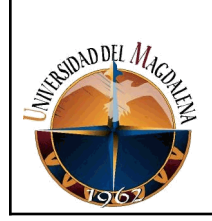

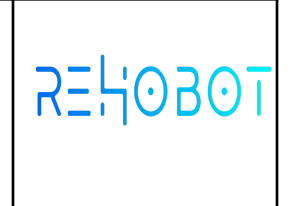

- El sistema deberá permitir la el calibrar dispositivo IWON.
- El sistema deberá permitir auto calibrar el dispositivo.
- El sistema deberá permitir almacenar pesos de racimos / repesaje de cajas en archivos de trabajo.
- Visualizar fincas.
- Visualizar archivos de trabajo.
- Visualizar el historial de registros de un archivo de trabajo.
- Exportar archivos de trabajo en formato EXCEL completo.
- Exportar archivos de trabajo en formato EXCEL compatible con Banasoft.
- Exportar archivos de trabajo en formato EXCEL SM Solution
- Gestionar tara de calibración.
- Editar peso registrado dentro de un archivo de trabajo.

Detalles de algunos procesos del sistema que por acuerdo de confidencialidad por pueden ser totalmente divulgados:

- 1. El sistema debe contar con 3 tipos de usuarios como son administradores, operadores y garrucheros o cuadrillas estos cuentas con permisologías diferentes según su escala jerárquica. A continuación se detallan las permisologías para cada rol.
	- a. **Usuario Administrador**: El usuario debe poder crear, editar, listar y archivar o desactivar fincas, archivos de trabajo, asignar archivos de trabajo a un operador en específico, usuarios, registros contenidos dentro de un archivo de trabajo, calibrar el dispositivo, administrar la tara de calibración, exportar los datos de un archivo de trabajo, visualizar reportes o datos estadísticos contenidos en un archivo o dia de trabajo detallado por garrucheros / cuadrillas tambien lotes vs cintas y listar historiales de un archivo de trabajo.
	- b. **Usuario Operador**: El usuario debe poder visualizar las fincas creadas en el sistema, crear usuarios (garrucheros / cuadrillas), desactivar usuarios (garrucheros / cuadrillas), visualizar archivos de trabajo creados por el, visualizar

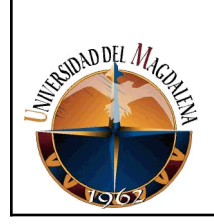

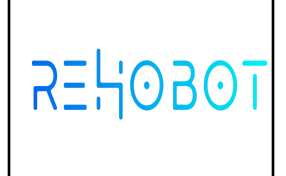

archivos de trabajo asignados por administradores, ocultar archivos de trabajo, agregar registros al archivo de trabajo, visualizar reportes o datos estadísticos contenidos en un archivo o dia de trabajo detallado por garrucheros / cuadrillas tambien lotes vs cintas, listar historiales de un archivo de trabajo y calibrar el dispositivo.

- c. **Usuario Garrucheros / cuadrillas**: Este tipo de usuarios no contiene acceso al sistema dado que solo se utilizan con datos informativos para los reportes de productividad.
- 2. El sistema debe incluir un usuario por defecto root que permita a los administradores ingresar y crear los usuarios que se utilizarán en el momento de la producción. Este proceso solo se podrá realizar cuando el dispositivo no contenga datos almacenados en el sistema así el administrador puede realizar las configuraciones básicas y poner en funcionamiento la aplicación.
- 3. Incluir dentro del sistema un módulo de visualización y vinculación de fincas con los siguientes datos: Nombre de la finca, identificación, hectáreas, tipo de segmentación (lotes/parcelas).
- 4. Incluir dentro del sistema un módulo para la creación de usuarios con los roles discriminados anteriormente además de esto contener los siguientes datos: Nombre completo, usuario o username, contraseña, rol en el sistema.
- 5. El programa deberá contener un módulo para los archivos o días de trabajos. Estos deberán incluir las siguientes funcionalidad: Archivar, listar, exportar, crear archivos de trabajo con la siguiente información: Fecha de trabajo (Datepicker), semana de trabajo (numérico), operador el cual debe ir condicionado de la siguiente manera. Si entro como ADMINISTRADOR puedo visualizar todos los usuarios activos y asignarle el archivo de trabajo para que solo una persona pueda manipularlo, si estoy como OPERADOR los archivos se asignan por defecto al operador y no permite elegir otro usuario. Los tipos de archivos son: Repesaje, racimo, rechazos y vástagos para

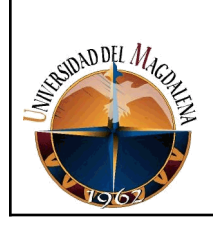

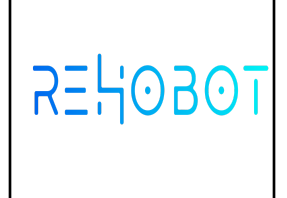

este proyecto solo se delimita el alcance hasta peso racimo y repeso de cajas.

- 6. Modulo de trabajo para peso racimo: Se podrá visualizar el número de lote, garruchero / cuadrilla, color de la cinta, debe mostrar el promedios, total en kilogramos, promedio de las manos, promedio calibre, promedio long2da, promedio longitud ultima, promedio en kg por cinta, suma en kilogramos por cinta, cantidad de registros por cinta, almacenar el peso en el sistema al detectar que el racimo pase por el indicador en movimiento a través del cable vía o garrucha, incluir indicador que cambie de blanco a rojo cuando se almacene el dato, visualizar total de registros, visualizar porcentaje de la bateria, visor en tiempo real del peso de racimo y restar la tara al peso.
	- a. Menú de opciones administrador:
		- i. Autocalibración (debe calcular el punto cero dado una muestra de datos).
		- ii. Campos extra: incluir campos adicionales a los registros de peso racimo y repeso.
		- iii. Redireccionar a las vistas de calibración (punto cero y calibración).
		- iv. Edición de la tara.
		- v. Estadísticas por lotes y cintas
		- vi. Estadísticas por garruchero
		- vii. Exportar
		- viii. Información general de la vista: Nombre de la finca información de la fecha en la cual se calibró por última vez, Peso de la tara, Punto cero, Peso referencia de calibración, Punto de calibración, estadísticas de mano, calibre, long2da y longultima.
		- ix. Historial
		- x. Cerrar menú.

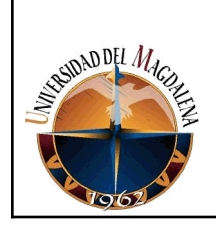

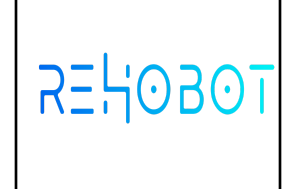

- b. Menú de opciones operador:
	- i. Redireccionar a las vistas de calibración (punto cero y calibración).
	- ii. Estadísticas por lotes y cintas
	- iii. Estadísticas por garruchero
	- iv. Información general de la vista: Nombre de la finca información de la fecha en la cual se calibró por última vez, Peso de la tara, Punto cero, Peso referencia de calibración, Punto de calibración, estadísticas de mano, calibre, long2da y longultima.
	- v. Historial
	- vi. Cerrar menú.
- 7. Módulo de repeso: Permite realizar el proceso de registro de

información de repeso presionando el boton REC de color rojo, teniendo en cuenta características tales como: i) Peso permitido para la caja en la que se almacenará, ii) El valor en kilogramos que pesaran la fruta procesados y almacenados en la caja en tiempo real y iii) El número de registros que lleva. También podrás visualizar las diferentes opciones de peso de trabajo (Peso neto por unidad de caja, es decir la fruta sin contar caja ni tara y peso bruto total por unidad de caja y peso promedio bruto total de cajas). Al cambiar de caja podrás visualizar la información de las demás lo cual permite obtener información de la productividad segmentada por caja. Para poder almacenar un registro el indicador debe estabilizarse en cero previo al posicionamiento de un objeto sobre él.

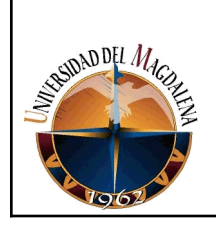

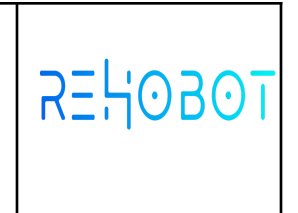

- Menú de opciones administrador:
- a. Autocalibración (debe calcular el punto cero dado una muestra de datos).
- b. Campos extra: incluir campos adicionales a los registros de peso racimo y repeso.
- c. Redireccionar a las vistas de calibración (punto cero y calibración).
- d. Crear una caja
- e. Edición de la tara.
- f. Exportar
- g. Información general de la vista: Nombre de la finca,

información de la fecha en la cual se calibró por última vez,

peso de la tara, punto cero, peso referencia de calibración y

punto de calibración.

- h. Historial
- i. Peso de trabajo: (Peso Neto, peso bruto, peso bruto sin caja y peso bruto sin tara).
- j. Cerrar menú.
- 1) Menú de opciones operador:
	- a) Información.
	- b) Historial.

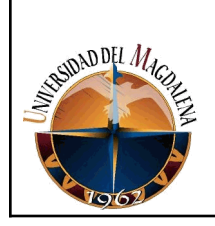

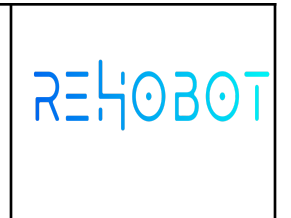

c) cerrar menú.

8. Módulo para la exportación de archivos de trabajo: El cual debe mostrar información básica del documento (fecha de creación, semana, datos básicos de la finca, cantidad de registros, promedios generales, total en kg, peso menor, peso mayor) y debe almacenarse en el dispositivo en formato EXCEL esta función exportará dos archivos los cuales son compatibles con SM SOLUTION y BANASOFT.

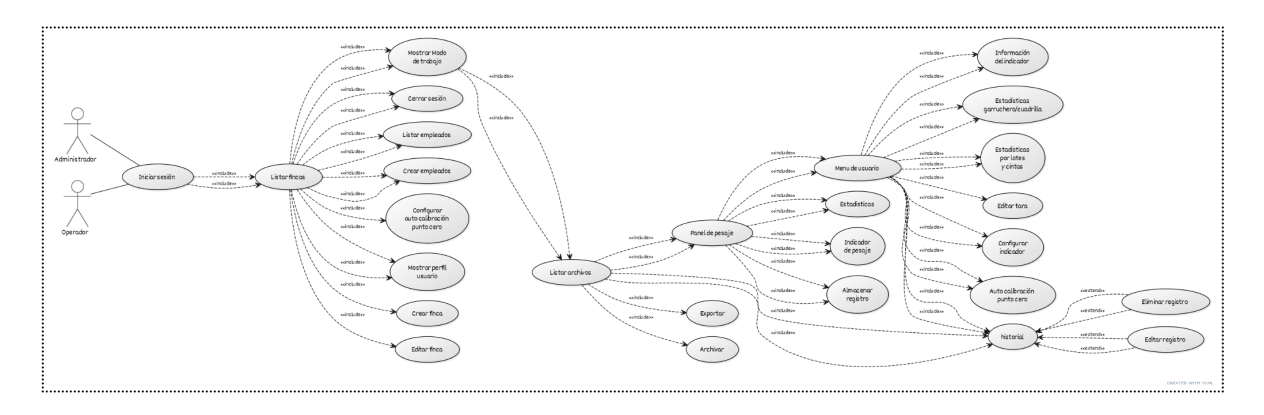

*Figura 1: Diagrama de casos de uso, módulo Administrador y Operador.*

La documentación de esta fase se encuentra en el *anexo 1 [acta de](https://drive.google.com/file/d/1ehndEO4MWTtGBJCrIxAMLSYUfvQ0vyJZ/view?usp=sharing)*

*[requerimientos iwon bananero.](https://drive.google.com/file/d/1ehndEO4MWTtGBJCrIxAMLSYUfvQ0vyJZ/view?usp=sharing)*

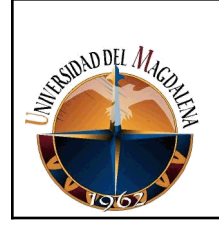

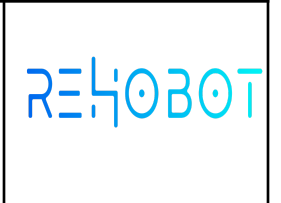

#### **Fase de diseño**

#### **Diseño de la Arquitectura:**

El planteamiento de diseño de la base de datos orientada a documentos , hace que el aplicativo tenga un punto de partida a nivel de software bastante alto en esta fase.

| CREATE TABLE Users (<br>`ID`<br>INTEGER PRIMARY KEY NOT NULL AUTO INCREMENT,<br>`ROL`<br>INTEGER NOT NULL,<br>`FULLNAME`<br>TEXT NOT NULL,<br>'IDENTIFICATION' TEXT NOT NULL,<br>TEXT NOT NULL,<br>`PASSWORD`<br>`DATE`<br>LONG.<br>INTEGER,<br>COMPANY_ID'<br>`ESTADO`<br>INTEGER,<br>UNIQUE ( `ID` )<br>$\rightarrow$<br>CREATE TABLE Plantation (<br>`ID`<br>INTEGER PRIMARY KEY NOT NULL AUTO_INCREMENT,<br>`NAME`<br>TEXT NOT NULL.<br>'IDENTIFICATION COMPANY' TEXT NOT NULL,<br>`HECTAREAS`<br>FLOAT,<br>'AVATAR_URI'<br>TEXT.<br><b>TEXT NOT NULL.</b><br><b>PASSWORD</b><br>`DATE`<br>LONG,<br>TEXT NOT NULL,<br>'PARTITION'<br>UNIOUE ( `ID` )<br>$\rightarrow$ | CREATE TABLE WeighingPesoRacimo (<br>'ID'<br>INTEGER PRIMARY KEY NOT NULL AUTO_INCREMENT,<br>`DATE`<br>LONG NOT NULL,<br>'WORKDAY ID'<br>INTEGER NOT NULL.<br>'COMPANY ID'<br><b>INTEGER NOT NULL.</b><br>`EMPLOYEES ID`<br>INTEGER NOT NULL,<br>'EMPLOYEES NAME'<br>TEXT NOT NULL.<br>TEXT NOT NULL.<br>`EMPLOYEES_IDENTIFICATION`<br>'EMPLOYEES GARRUCHERO ID'<br>INTEGER NOT NULL,<br>'EMPLOYEES GARRUCHERO NAME<br>TEXT NOT NULL,<br>`EMPLOYEES GARRUCHERO IDENTIFICATION` TEXT NOT NULL,<br>`WEIGHT`<br>FLOAT NOT NULL,<br>COLOR'<br>TEXT NOT NULL,<br>`LOTE`<br>LONG NOT NULL,<br>`MANO`<br>FLOAT NOT NULL.<br>'CALIBRE'<br>FLOAT NOT NULL.<br>`LONG2DA`<br>FLOAT NOT NULL,<br>FLOAT NOT NULL,<br>`LONGITUDULTIMA`<br>INTEGER NOT NULL.<br>'TYPE WORKDAY'<br>`DATE_UPDATE`<br>LONG NOT NULL.<br>UNIQUE (ID)<br>$)$ ; |
|----------------------------------------------------------------------------------------------------|----------------------------------------------------------------------------------------------------|
| CREATE TABLE Workday (<br>`ID`<br>INTEGER PRIMARY KEY NOT NULL AUTO INCREMENT.<br>'COMPANY_ID'<br>TEXT NOT NULL.<br>LONG NOT NULL,<br>`DATE`<br>LONG NOT NULL,<br>`DATE UPDATE`<br>`WEEK`<br>INTEGER NOT NULL.<br>INTEGER,<br>`EMPLOYEES_ID'<br>TEXT NOT NULL,<br>`EMPLOYEES`<br>`EMPLOYEES_IDENTIFICATION` TEXT NOT NULL,<br>`ESTADO`<br>INTEGER.<br>'TYPE WORKDAY'<br>INTEGER.<br>UNIQUE ( `ID` )<br>$\vert$ ):<br><b>CREATE TABLE Box (</b><br>`ID`<br>INTEGER PRIMARY KEY NOT NULL AUTO_INCREMENT,<br>`NAME`<br><b>TEXT NOT NULL,</b><br>'CONTENTS_WEIGHT' FLOAT,<br>'CARTON WEIGHT'<br>FLOAT.<br>UNIQUE $($ 'ID' $)$                                                 | CREATE TABLE WeighingRepeso (<br>`TD`<br>INTEGER PRIMARY KEY NOT NULL AUTO_INCREMENT,<br>`DATE`<br>LONG NOT NULL,<br>'WORKDAY ID'<br>INTEGER NOT NULL,<br>INTEGER NOT NULL,<br>'COMPANY ID'<br>`EMPLOYEES NAME`<br>TEXT NOT NULL,<br>TEXT NOT NULL,<br>`EMPLOYEES ID`<br>`WEIGHT`<br>FLOAT NOT NULL.<br>FLOAT NOT NULL,<br>'NET_WEIGHT'<br>FLOAT NOT NULL,<br><b>`GROSS WEIGHT</b><br>FLOAT NOT NULL,<br><b>GROSS WEIGHT WITHOUT BOX'</b><br><b>GROSS WEIGHT WITHOUT TARE' FLOAT NOT NULL.</b><br>FLOAT NOT NULL.<br>`TARA`<br>`BOX ID'<br>INTEGER NOT NULL,<br>`BOX NAME`<br>TEXT NOT NULL.<br>`BOX PESO CONTENIDO`<br>FLOAT NOT NULL.<br>`BOX PESO DEL CARTON<br>FLOAT NOT NULL.<br>`TYPE WORKDAY`<br>INTEGER NOT NULL,<br>LONG NOT NULL,<br>`DATE UPDATE`<br>UNIOUE $($ $\cap$ $D$ $)$<br>$)$ :                         |

*Figura 2: Diagrama base de datos orientada a documentos para el Sistema*

*de Corte y pesaje de bananos IWON.*

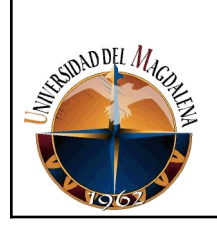

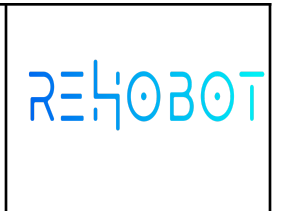

#### **Diseño detallado del software:**

En esta fase se plantea un diseño app, haciendo uso de las

herramientas de diseño como es XML.

#### **Inicio Sesión**

Por defecto el primer usuario es root para posteriormente el administrador de la finca registre los usuarios bajo el criterio de:

- 1. Administrador.
- 2. Operador.
- 3. Garruchero / Cuadrilla.

Acceso permitido para root, administradores y operadores.

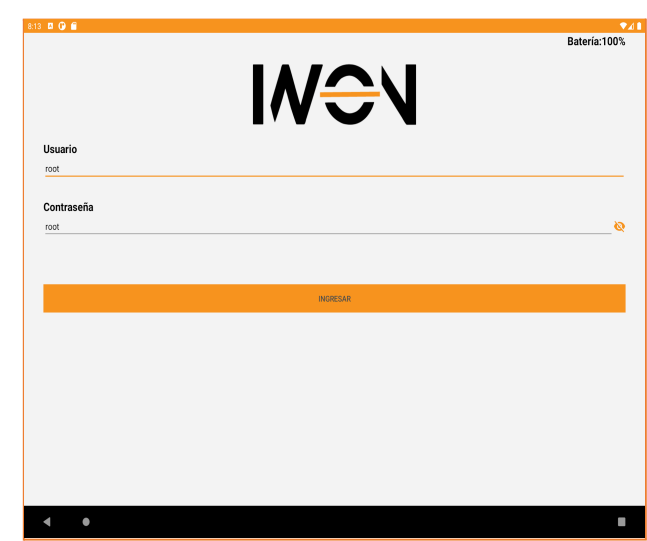

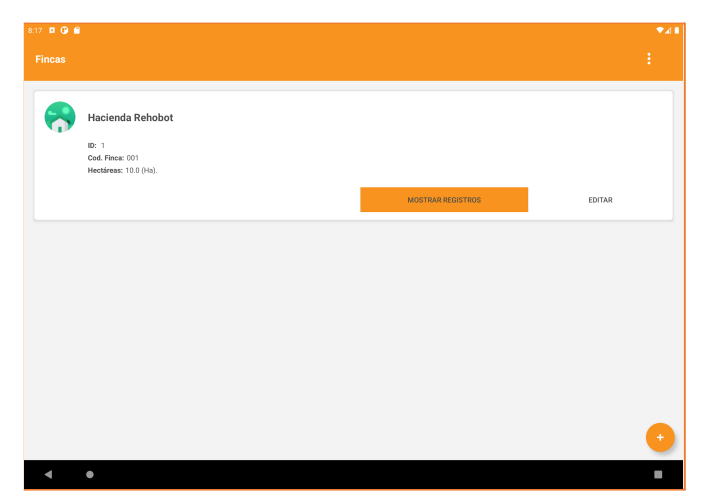

#### **Fincas**

En esta parte encontraremos todo lo relacionado con el módulo para la administración y segmentación de registros por cada finca en el sistema.

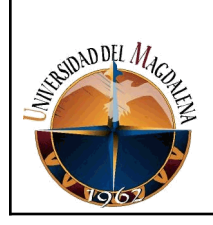

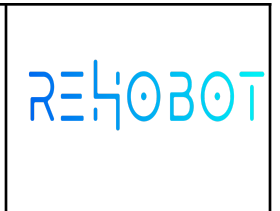

#### **Módulo Usuarios**

En esta parte encontraremos todo lo relacionado con el módulo para la administración de los usuarios de la plataforma por jerarquía. Es decir los administradores pueden manipular todos los usuarios, los operadores sólo pueden manipular a los garrucheros / cuadrillas y los garrucheros / cuadrillas no tienen acceso al sistema.

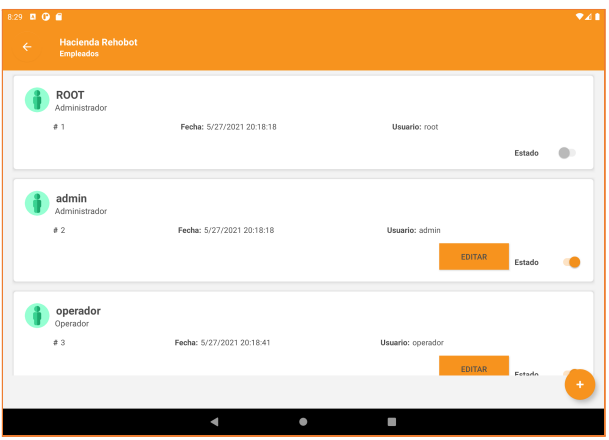

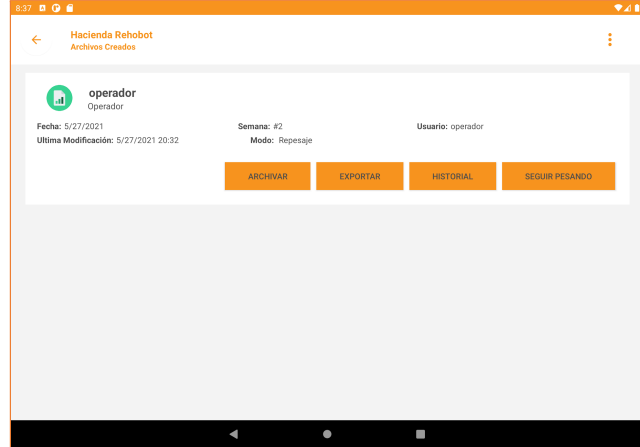

#### **Archivos**

En esta parte encontraremos todo lo relacionado con el módulo para la administración de archivos de trabajo condicionado por rol de usuario.

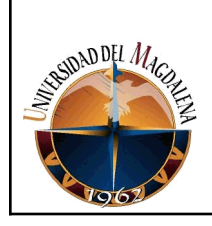

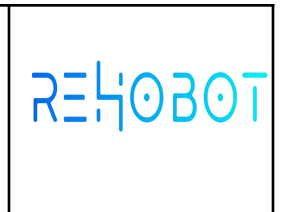

#### **Peso racimo**

Componentes de la vista

- 1. Lote / parcelas.<br>2. Garruchero / Cu
- Garruchero / Cuadrilla.
- 3. Total registros.
- 4. Color de la cinta en el racimo.
- 5. Estado del sensor / indicado / celda.
- 6. Datos estadísticos.

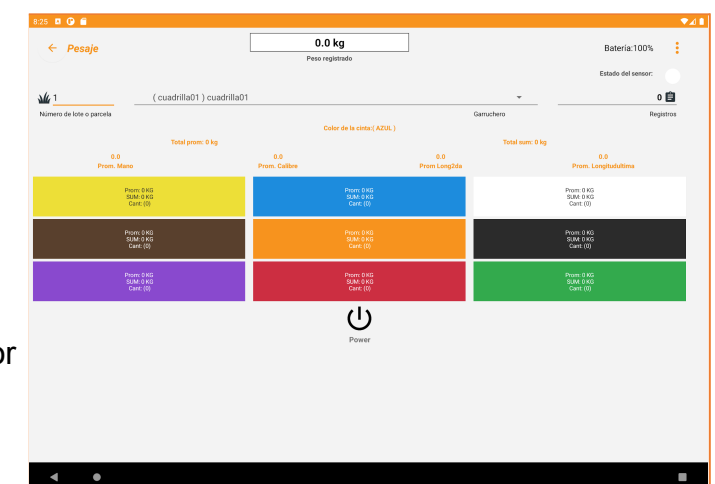

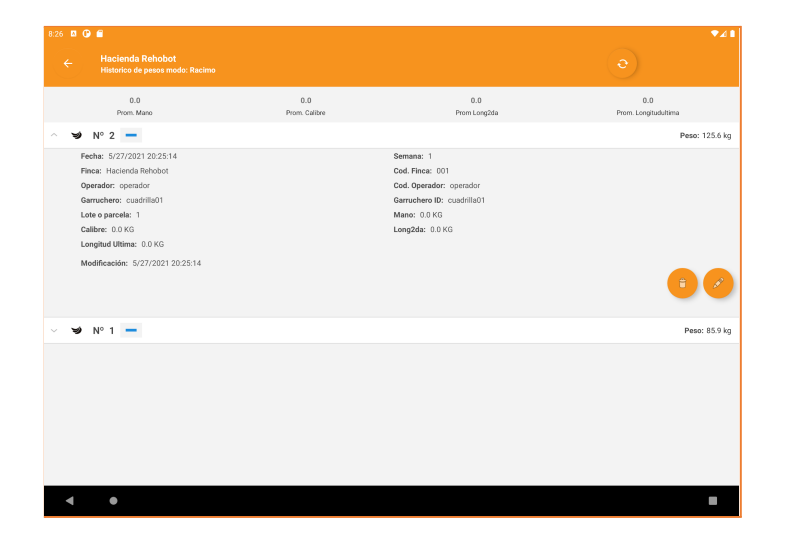

#### **Historial peso racimo**

En esta parte encontraremos todo lo relacionado con el módulo para visualización, eliminación y edición de los registros almacenados en el archivo de trabajo tipo peso racimo.

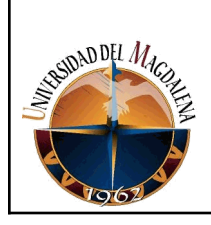

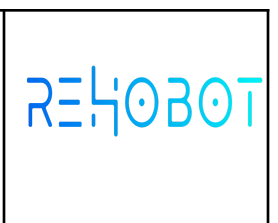

#### **Repesaje de cajas:**

Componentes de la vista

- 1. Visores de estadísticas generales.
- 2. Lista de cajas.
- 3. Visor pesos de trabajo
- 4. Sensor o indicador de estabilidad (icon blanco, rojo al estabilizar el peso).
- 5. Botón para almacenar el registro.
- 6. Menú de opciones
- 7. Visor peso en tiempo real.

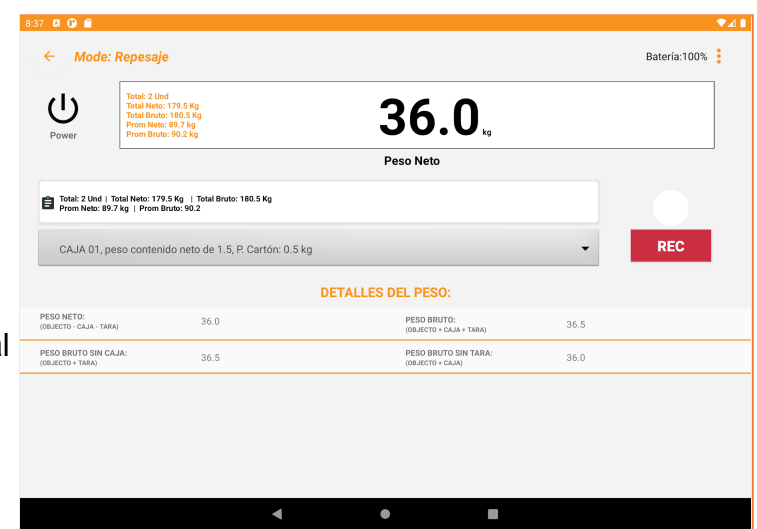

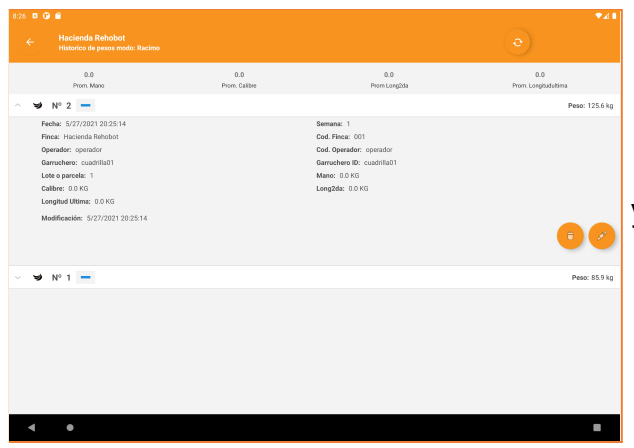

#### **Historial repeso de cajas**

Módulo para visualización, eliminación y edición de los registros almacenados en el archivo de trabajo.

*La documentación detallada de esta fase se encuentra en el anexo 2 [IWON](https://drive.google.com/drive/folders/1xs78KusZpz1UMPVy1DlNSR-jOL9ooDin?usp=sharing)*

*[Mockup \(Peso racimo / Repeso\)](https://drive.google.com/drive/folders/1xs78KusZpz1UMPVy1DlNSR-jOL9ooDin?usp=sharing).*

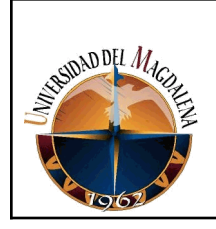

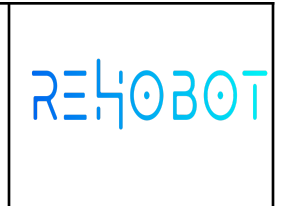

#### **Fase de construcción:**

En esta fase comienzan a jugar un papel importante una serie de herramientas tales como Android Studio, SQLite, manejo de programación orientada a objetos, bases de datos orientadas a archivos, manejo de XML. En el desarrollo como etapa inicial se comienza con el módulo de usuarios, autenticación, módulos de fincas y archivos.

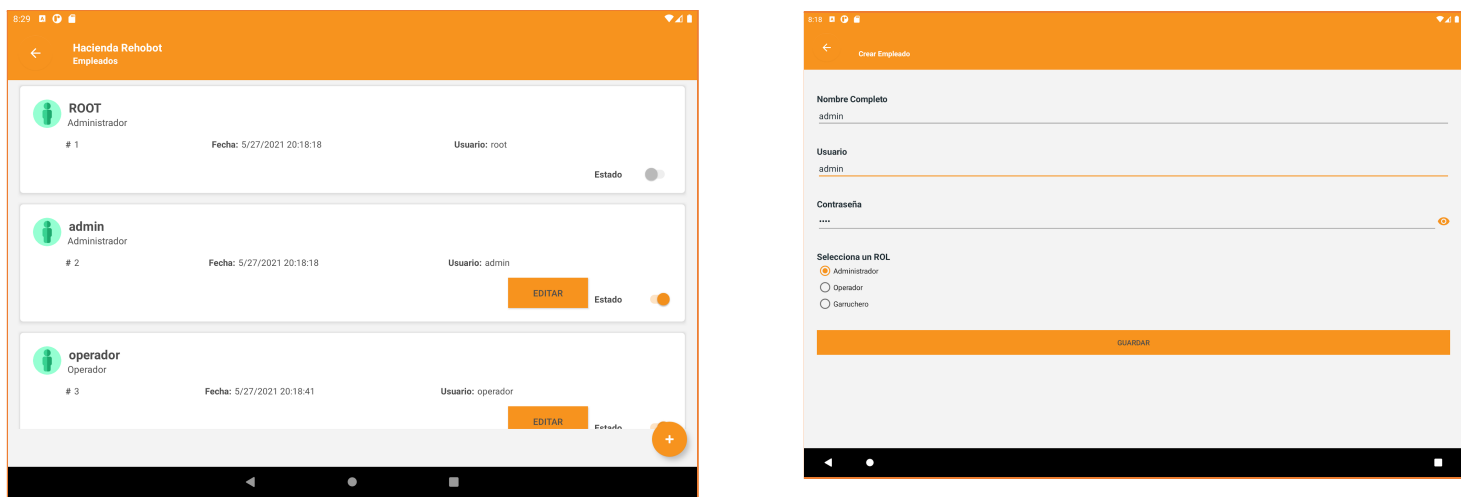

*Vista crear empleados en el sistema IWON. Para más información consultar el*

*anexo dos correspondiente al [IWON Mockup \(Peso racimo](https://drive.google.com/drive/folders/1xs78KusZpz1UMPVy1DlNSR-jOL9ooDin?usp=sharing) / Repeso)*

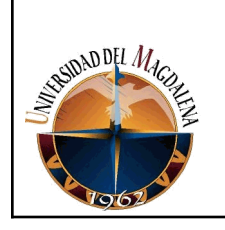

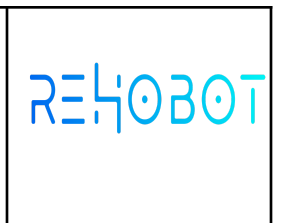

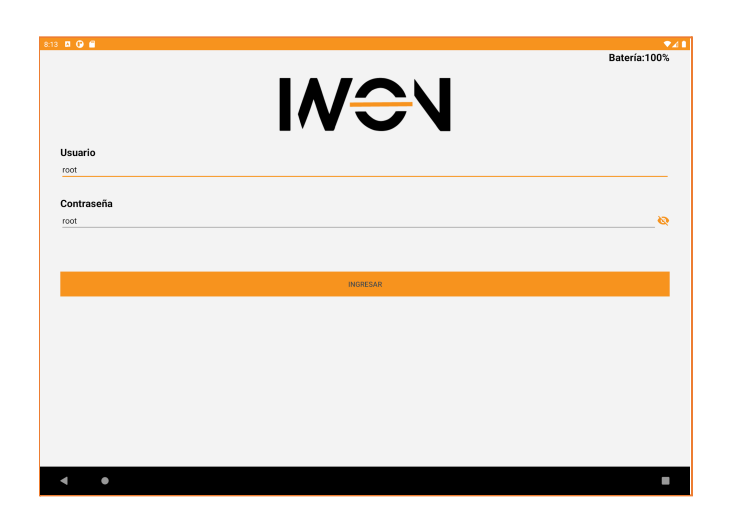

*Vista autenticación de usuarios en el sistema IWON. Para más información*

*consultar el anexo dos correspondiente al IWON Mockup [\(Peso racimo / Repeso\).](https://drive.google.com/drive/folders/1xs78KusZpz1UMPVy1DlNSR-jOL9ooDin?usp=sharing)*

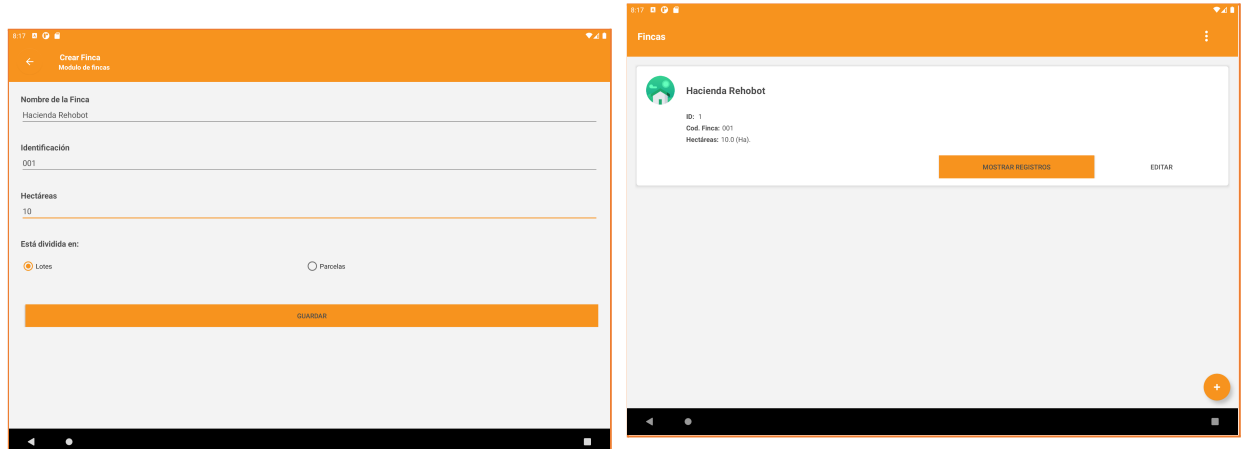

*Vista módulo de fincas en el sistema IWON. Para más información consultar el anexo dos correspondiente al [IWON Mockup \(Peso racimo](https://drive.google.com/drive/folders/1xs78KusZpz1UMPVy1DlNSR-jOL9ooDin?usp=sharing) / Repeso).*

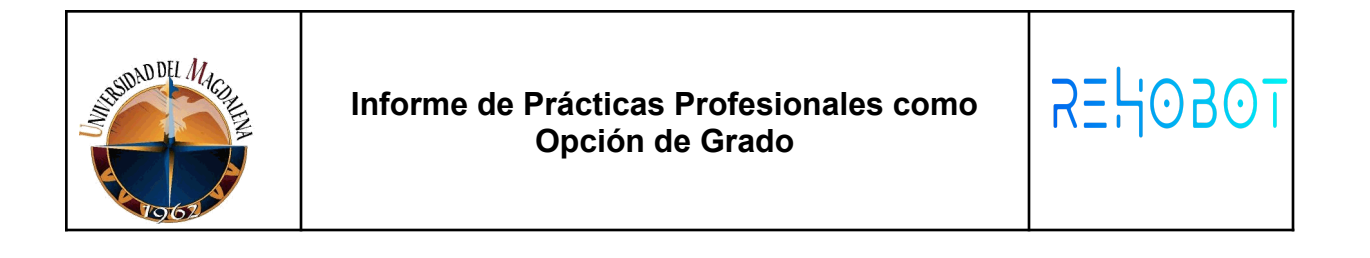

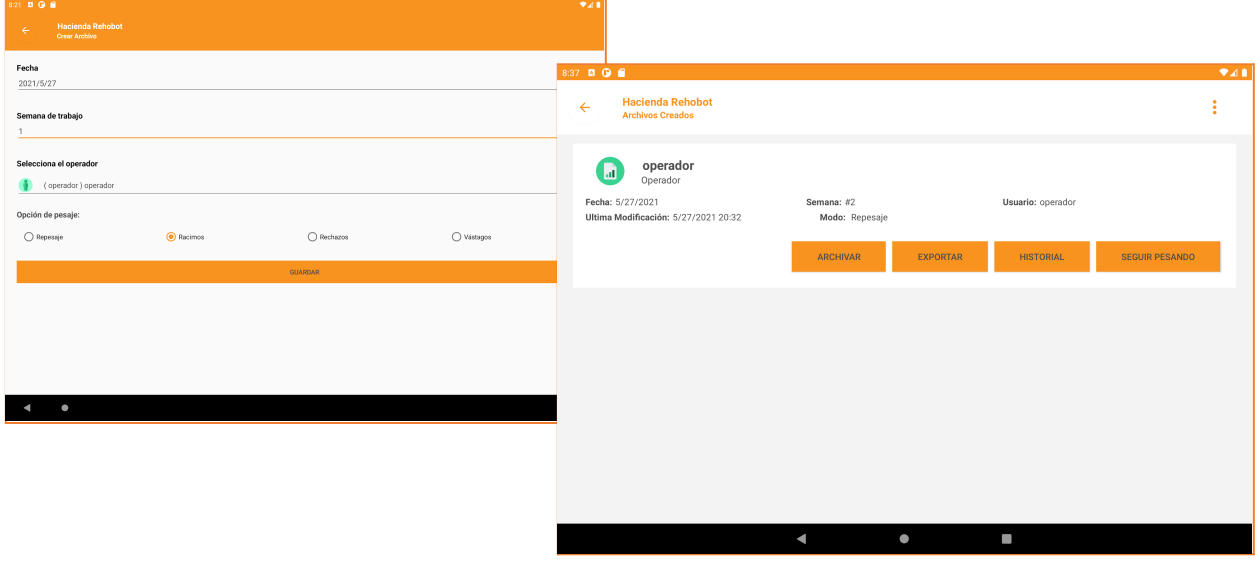

*Vista módulo de archivos de trabajo en el sistema IWON. Para más información consultar el anexo dos correspondiente al IWON Mockup [\(Peso racimo / Repeso\).](https://drive.google.com/drive/folders/1xs78KusZpz1UMPVy1DlNSR-jOL9ooDin?usp=sharing)*

La etapa siguiente fue el desarrollo del módulo peso racimo en el cual se despliegan una serie de actividades necesarias para el Ingreso de datos que contiene la plataforma, también cuenta con algunos datos estadísticos básicos para llevar a cabo una auditoría de la Información. Se generan unos excel este contiene lotes, cinta, peso, archivo de trabajo y finca al que pertenece, operador que manipulaba el dispositivo y el garruchero o cuadrilla.

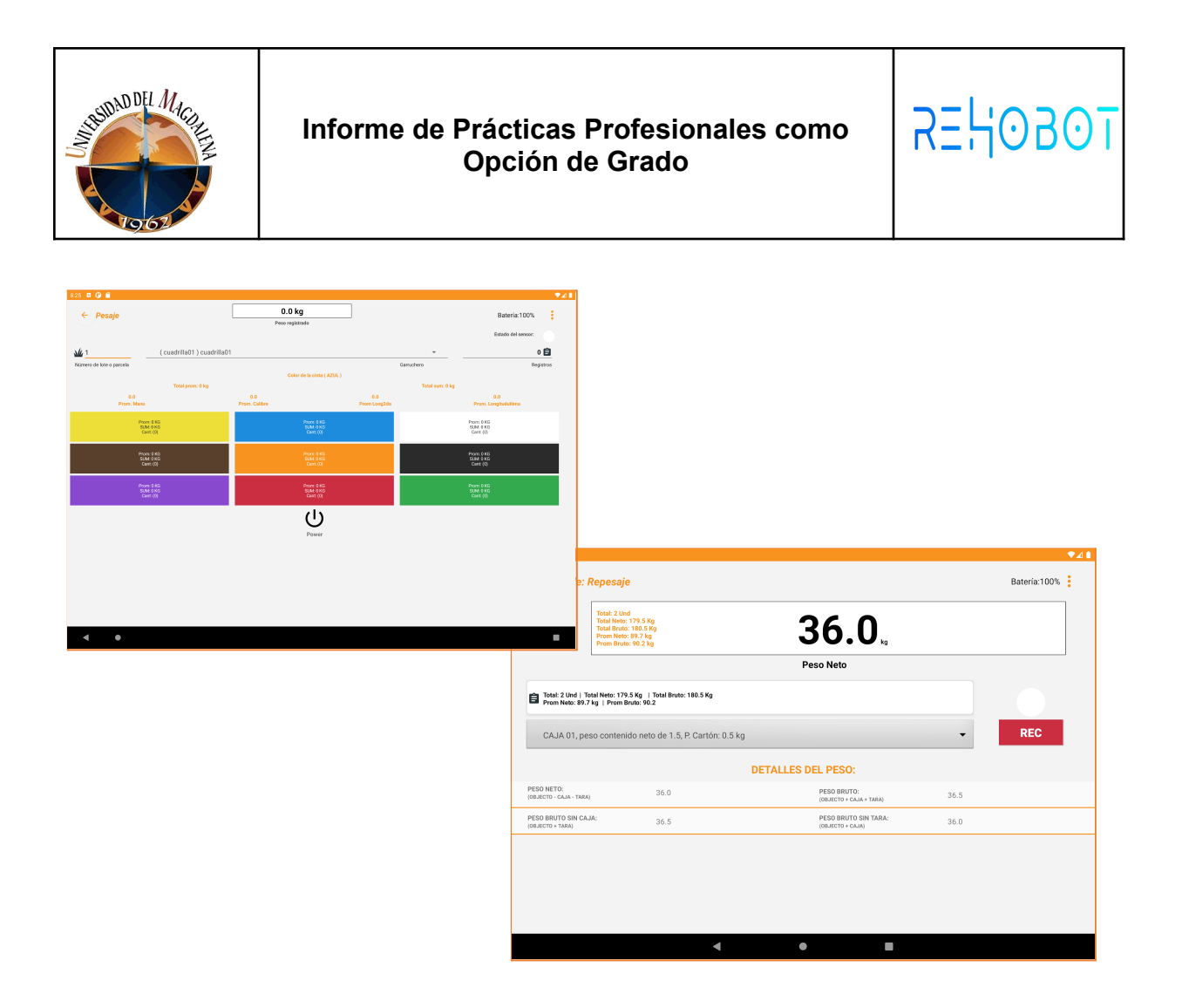

*Vista módulo de peso racimo (izquierda) y repeso (derecha) en el sistema IWON. Para más información consultar el anexo dos correspondiente al [IWON Mockup](https://drive.google.com/drive/folders/1xs78KusZpz1UMPVy1DlNSR-jOL9ooDin?usp=sharing) [\(Peso racimo / Repeso\).](https://drive.google.com/drive/folders/1xs78KusZpz1UMPVy1DlNSR-jOL9ooDin?usp=sharing)*

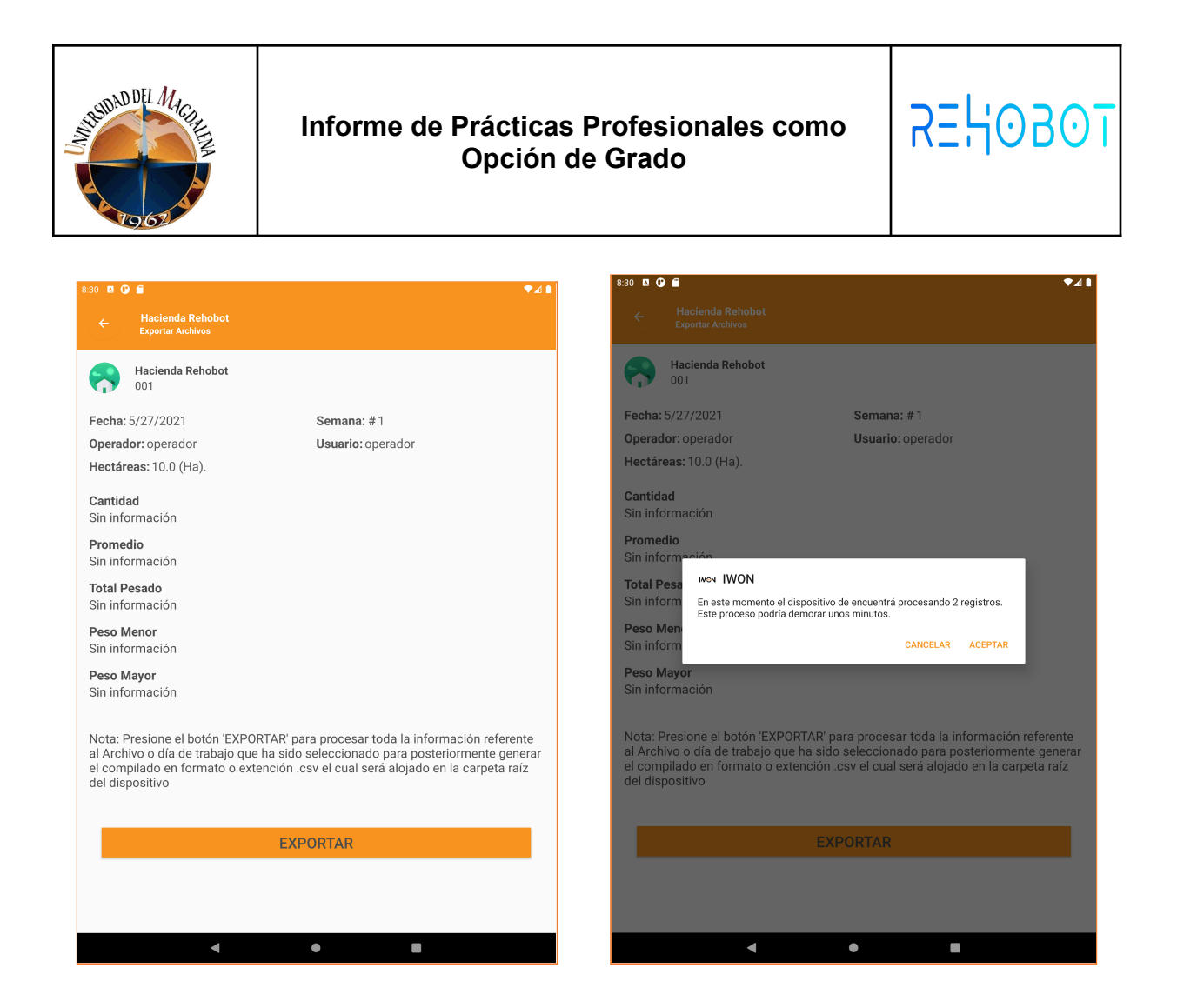

*Vista módulo de peso racimo en el sistema IWON. Para más información consultar*

*el anexo dos correspondiente al [exportables peso racimo](https://drive.google.com/drive/folders/1RC5SPSlOAstJO1Ix7z9WYA-FLwXXZCA7?usp=sharing) y repeso.*

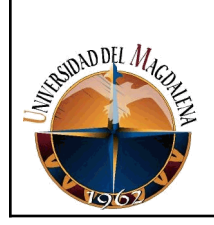

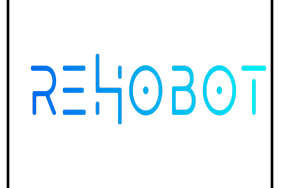

#### **Fase de pruebas**

En esta etapa se elaboraron dos tipos de pruebas la primera consta de exponer el prototipo a casos de la vida real en un laboratorio previamente controlado el cual fue construido en las instalaciones de REHOBOT el cual permitió detectar y solventar los errores del prototipo. La segunda prueba se realizó en campo donde se procede a instalar el dispositivo, capacitar a los administradores y operadores sobre el funcionamiento del dispositivo para luego ser sometido a condiciones de la vida real durante el proceso de corte y pesaje de bananos en las fincas aliadas estratégicas.

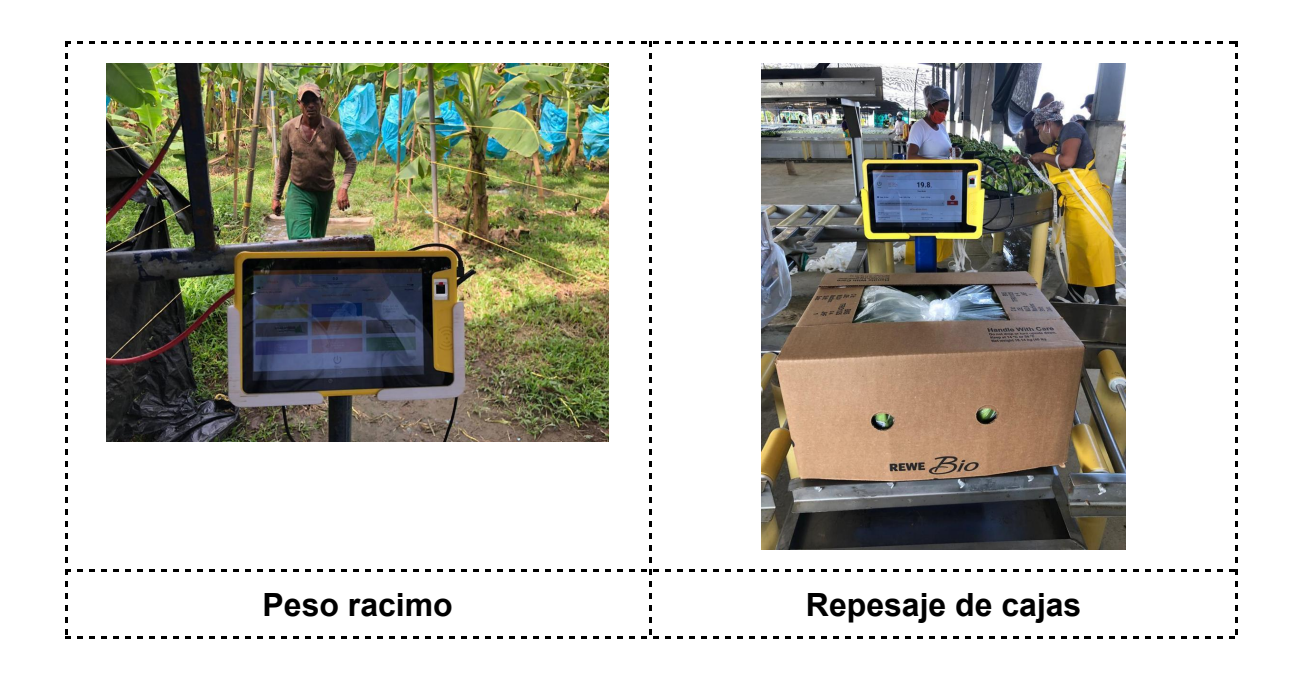

Implementación de configuraciones

En esta etapa se procede a vincular el usuario por defecto root el cual queda inactivo luego de realizar la configuración básica en el dispositivo IWON.

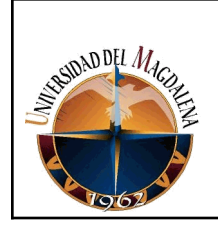

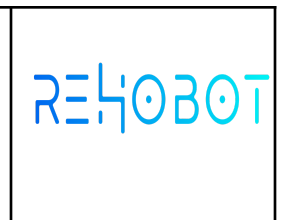

Documentación de Configuración de Pruebas

En esta etapa se realiza la entrega del Manuales de usuario de manera digital

y física a los administradores de la finca.

## <span id="page-30-0"></span>**8. CRONOGRAMA:**

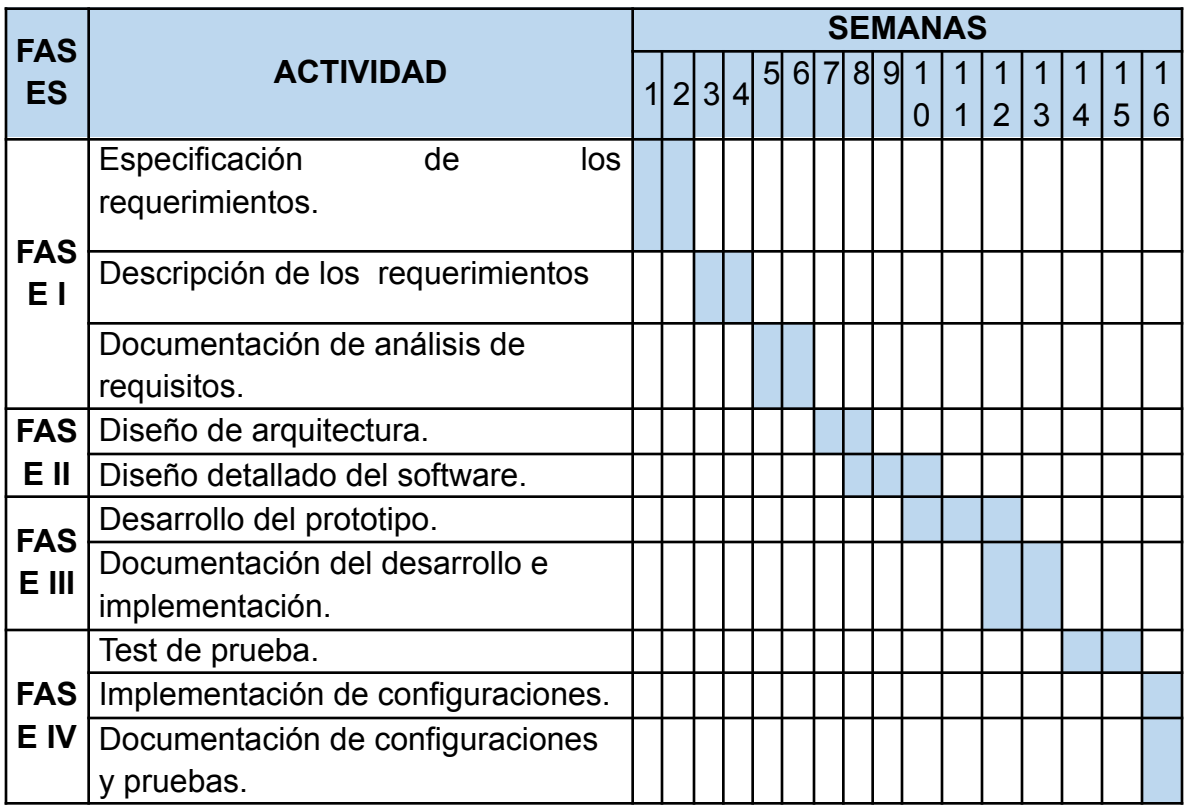

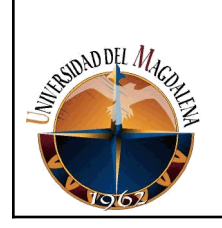

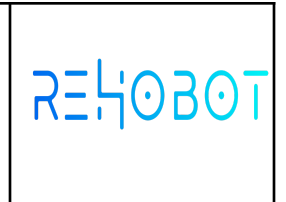

## <span id="page-31-0"></span>**9. PRESUPUESTO:**

Para este proyecto no aplica un presupuesto debido a que todos los gastos serán solventados por la empresa y todos los desarrollos que se están dando durante el tiempo de prácticas fueron asignados por el jefe inmediato, por lo cual no ha sido necesario llevar un control de los costos empleados.

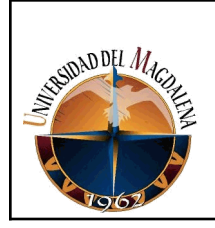

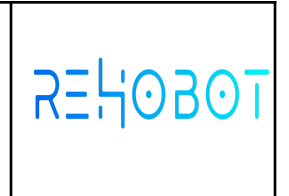

# <span id="page-32-0"></span>**10. CONCLUSIONES Y LÍNEAS FUTURAS**

El aporte de este informe me permitió no solo identificar las necesidades de una empresa si no que amplió mi conocimiento respecto al proceso de producción bananera, así mismo contribuyendo al trabajo eficiente de la empresa incluidos los trabajadores que son parte fundamental para este proceso. Una vez iniciada la ejecución del proyecto IWON se determinaron diversos parámetros que permitirán a cada empresa bananera la mejoramiento de procesos y tiempo de procesamiento de la información lo cual considero es un logro de gran importancia.

Cabe resaltar que aunque es un prototipo de tipo android es fácil de utilizar y anclar respecto a los pasos de producción y ejecución de cada empresa bananera. el sistema. Le permitirá mayor dinamismo en los datos y precisión en la información, lo que permitirá la organización y un alcance total diario, semanal o mensual de las variables que determinan el proceso de producción en cada finca.

Gracias a este proyecto pude darme cuenta que ante la simplicidad de una acción o trabajo siempre hay una demanda y es allí donde nuestro impacto se debe concentrar, es por ello que Iwon es una herramienta que ayudará a muchas fincas bananeras a fijar metas y poder identificar las falencias o fallas en su sistema de producción, de tal forma que puedan optimizarlo y masificar su proceso productivo.

En un futuro la aplicación puede ser mejorado incluyendo el protocolo de comunicación bluetooth además de escalar los reportes de tal manera que sean visibles desde una plataforma web ya que en la actualidad muchas de las fincas cuentan con conexión a internet y esto hace que sea posible pensar en sincronizar los datos que se almacenar actualmente en el dispositivo en un futuro pasarlo a la nube. No obstante existe también la posibilidad de gestionar una lista dinámica de cintas para el módulo de peso racimo dándole al usuario de tener una variedad de cintas según la necesidad de su empresa. Por otro lado, se hace necesario que el software le pueda permitir al usuario incluir campos extras que puedan ser parametrizados por el cliente dentro del reporte completo en caso tal se requiera almacenar algún dato que no se haya contemplado.

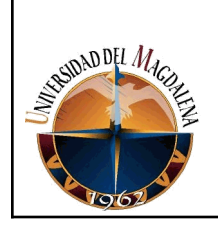

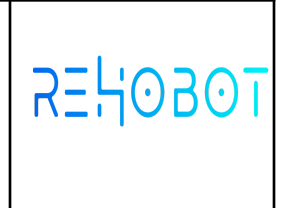

## <span id="page-33-0"></span>**11. BIBLIOGRAFÍA**

- 1. Julián Pérez Porto y Ana Gardey. (2009). Definición de ingeniería de software. Recuperado de [\(https://definicion.de/ingenieria-de-software/](https://definicion.de/ingenieria-de-software/)).
- 2. Echevarria Taveras Miguel Anibal. (2012). DISEÑO ORGANIZACIONAL. Recuperado de [\(https://www.eoi.es/blogs/miguelanibalechavarria/2012/02/27/diseno-organiz](https://www.eoi.es/blogs/miguelanibalechavarria/2012/02/27/diseno-organizacional/) [acional/](https://www.eoi.es/blogs/miguelanibalechavarria/2012/02/27/diseno-organizacional/)).
- 3. Valdés Pérez Damián. (2007). ¿Qué son las bases de datos?. Recuperado de [\(http://www.maestrosdelweb.com/que-son-las-bases-de-datos/](http://www.maestrosdelweb.com/que-son-las-bases-de-datos/)).
- 4. Hernandez Vazquez Monserrat. (2018). PROGRAMACIÓN ORIENTADA A OBJETOS. Recuperado de [\(https://www.lainter.edu.mx/blog/2018/03/18/programacion-orientada-a-objet](https://www.lainter.edu.mx/blog/2018/03/18/programacion-orientada-a-objetos/) [os/](https://www.lainter.edu.mx/blog/2018/03/18/programacion-orientada-a-objetos/)).
- 5. Estela Raffino María. (2019). Algoritmo en informática. Recuperado de (<https://concepto.de/algoritmo-en-informatica/>).
- 6. Artech Consultores 1988 1999 . Genexus Diseño de Aplicaciones. Recuperado de [\(https://developer.android.com/docs\)](https://developer.android.com/docs)
- 7. *Rehobot Technologies Colombia*. (2020). Rehobot Technologies Colombia. Retrieved 5, 25, from <https://rehobot.io/>
- 8. Google developers. (n.d.). *Introducción a Android Studio | Desarrolladores de Android*. Introducción a Android Studio | Desarrolladores de Android. Retrieved 5 27, 2021, from <https://developer.android.com/studio/intro>
- 9. Iguarán, A. A. (2019, 08 05). Exportación de banano creció 12,6% entre enero y junio. *Exportación de banano creció 12,6% entre enero y junio*.

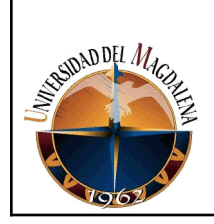

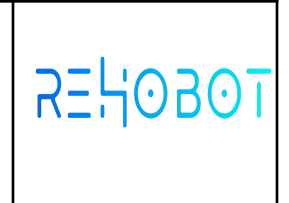

[https://www.elheraldo.co/magdalena/exportacion-de-banano-crecio-126-entr](https://www.elheraldo.co/magdalena/exportacion-de-banano-crecio-126-entre-enero-y-junio-655180) [e-enero-y-junio-655180](https://www.elheraldo.co/magdalena/exportacion-de-banano-crecio-126-entre-enero-y-junio-655180)

- 10. *Programación Web*. (n.d.). ecured. Retrieved 07 23, 2021, from [https://www.ecured.cu/Programaci%C3%B3n\\_Web](https://www.ecured.cu/Programaci%C3%B3n_Web)
- 11. *Proceso de producción del banano*. (n.d.). agroecuador. Retrieved 07 23, 2021, from

https://agroecuador.org/index.php/blog-noticias/item/217-proceso-de-produccion-de l-banano

# **ANEXOS**

<span id="page-34-0"></span>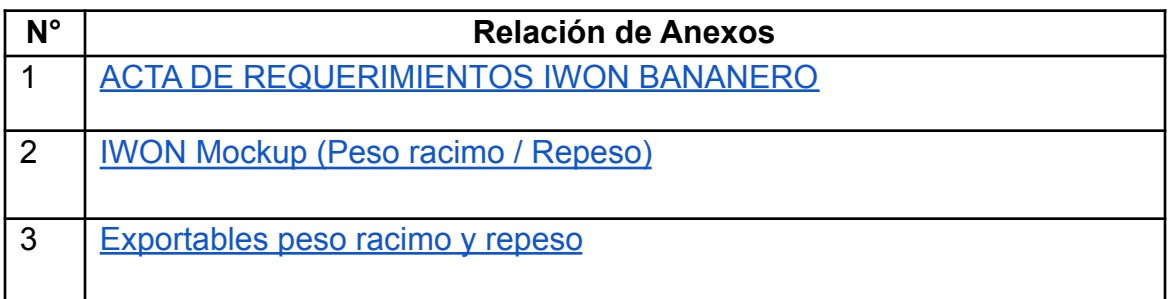

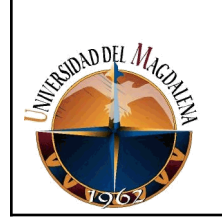

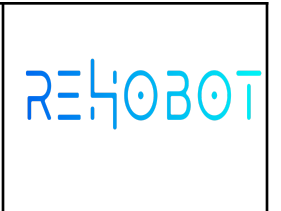

# ANEXOS